# **BAB III METODOLOGI PENELITIAN**

# **3.1 PERANCANGAN SISTEM**

Berdasarkan pengamatan dan analisa yang saya lakukan selama penelitian pada Kantor Balai Desa Padangbandung, maka saya menyimpulkan baha saat ini Desa Padangbandung msih mengelolah data yang belum di olah secara maksimal, dimana ada data-data yang masih harus di catat secara manual dan hanya mempunyai aplikasi template excel buatan salah satu perangkat desa yang masih memiliki beberapa kekurangan dari setiap fitur tersebut.

Sehingga mengakibatkan lambatnya proses pengolaan data dan penyajian data kepada masyarakat maupun perangkat desa lainya,serta ketidak efiensinya dan keefektifitasan program dikarenakan semakin banyaknya pencatatan data yang akan di lakukan setiap bulan maupun minggu. Untuk mengatasi hal tersebut perlu di kembangkan aplikasi yang lebih optimal dan dapat berfungsi secara efektif, aplikasi tersebut harus tepat dan akurat dalam mengolah maupun menyajikan informasi secara realtime atau dapat sewaktu waktu di akses oleh semua yang membutuhkan.

Metode yang digunakan dalam penulisan makalah ini adalah metode kualitatif dengan melakukan tinjauan pustaka, analisis hasil survey dengan perangkat desa Padangbandung perancangan ERD dan DFD, review langkah-langkah pemodelan ERD dan DFD. Langkah awal dalam kegiatan ini melakukan tinjauan pustaka, review perancangan ERD dan DFD sejumlah skripsi mahasiswa dengan judul analisis dan perancangan sistem informasi, mempelajari bagaimana merancang model ERD dan DFD berbasis adminstrasi kependudukan dan geografis.

Penyusunan ERD dan DFD, untuk mempelajari menganalisis masalah yang dihadapi. Hasil analisis kemudian disimpulkan dan agar dapat dijadikan dasar perlunya langkah-langkah penyusunan ERD dan DFD berbasis administrasi kependudukan dan geografis yang lebih rinci dan sistematis, sehingga secara induktif dan berorientasi pada kasus yang dianalisis.

Pengembangan sistem informasi, informasi dan proses bisnis dan perancangan database, menunjukkan bahwa di antara kesulitan dalam menjelaskan konsep ERD dan DFD adalah terkait dengan daya analisis mahasiswa dan tidak tersedianya langkah-langkah pendekatan. Sedangkan berkaitan dua model ERD dan DFD, hasil review menunjukkan bahwa mayoritas perancang memilih DFD dirancang terlebih dahulu, dan dilanjutkan dengan perancangan ERD

#### **3.1.1** *Rancangan Data Flow Diagram (DFD)*

Perancangan DFD ini bertujuan untuk menentukan langkah proses pencatatan data serta proses berjalanya data. Adapun tahapan rancangan DFD sebagai berikut:

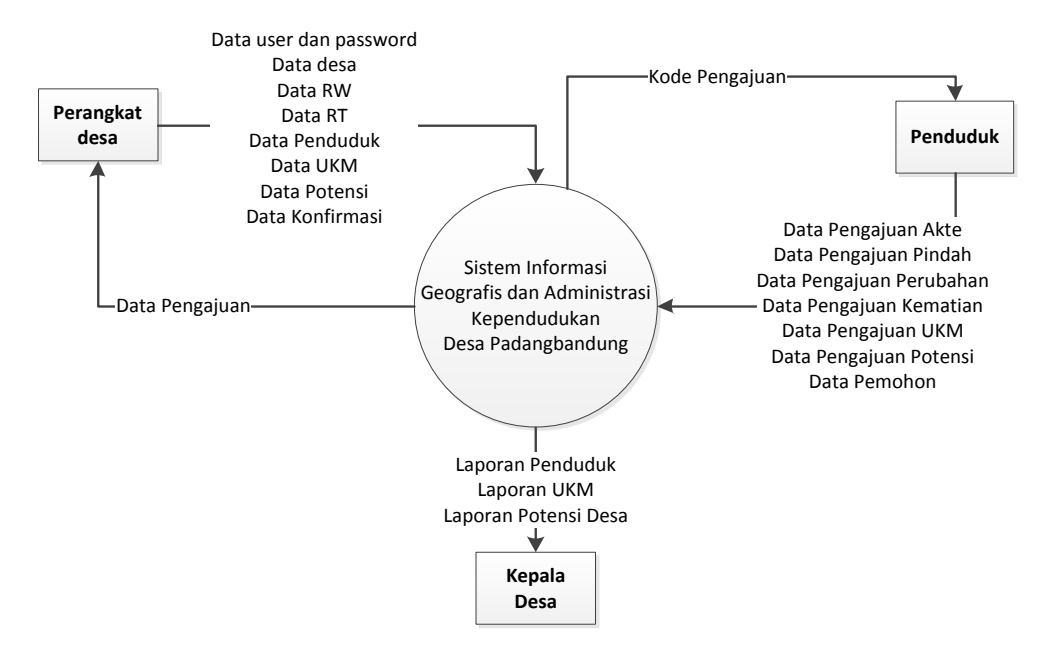

Gambar 3.1 - Konteks Diagram/DFD Level 0

Pada gambar 3.1 tersebut akan terjadi proses penurunan level dimana di dalam penurunan tersebut akan mempresentasikan proses kedalam spesifikasi yang jelas, kemudian gambar 3.2 dimana dari Sistem Informasi Geografis dan Kependudukan tadi terdapat proses pengolahan pengajuan. Yang nantinya akan di akses oleh masyarakat untuk pengajuan-pengajuan yang berbeda di setiap layanan sehingga dua data tersebut mudah diolah kembali dan bisa di optimalkan pengolahanya untuk kepentingan desa maupun lainya.

Lalu untuk pengajuan data yang sudah di lakukan akan di tangkap oleh admin dan akan dilakukan konfirmasi data baik dari penduduk maupun perangkat desa tentang kecocokan data dan keaslian data yang di ajukan sehingga mendapatkan data valid sehingga saat masuk ke dalam tabel akan lebih akurat datanya. Lebih ringkasnya dalam rangkaian DFD ini dapat di lihat saling berbagi informasi desa dari penduduk ke admin maupun admin ke penduduk, dan mempermudah penduduk, memangkas waktu penduduk yang di butuhkan untuk mengurus pengajuan-pengajuan yang mereka perlukan.

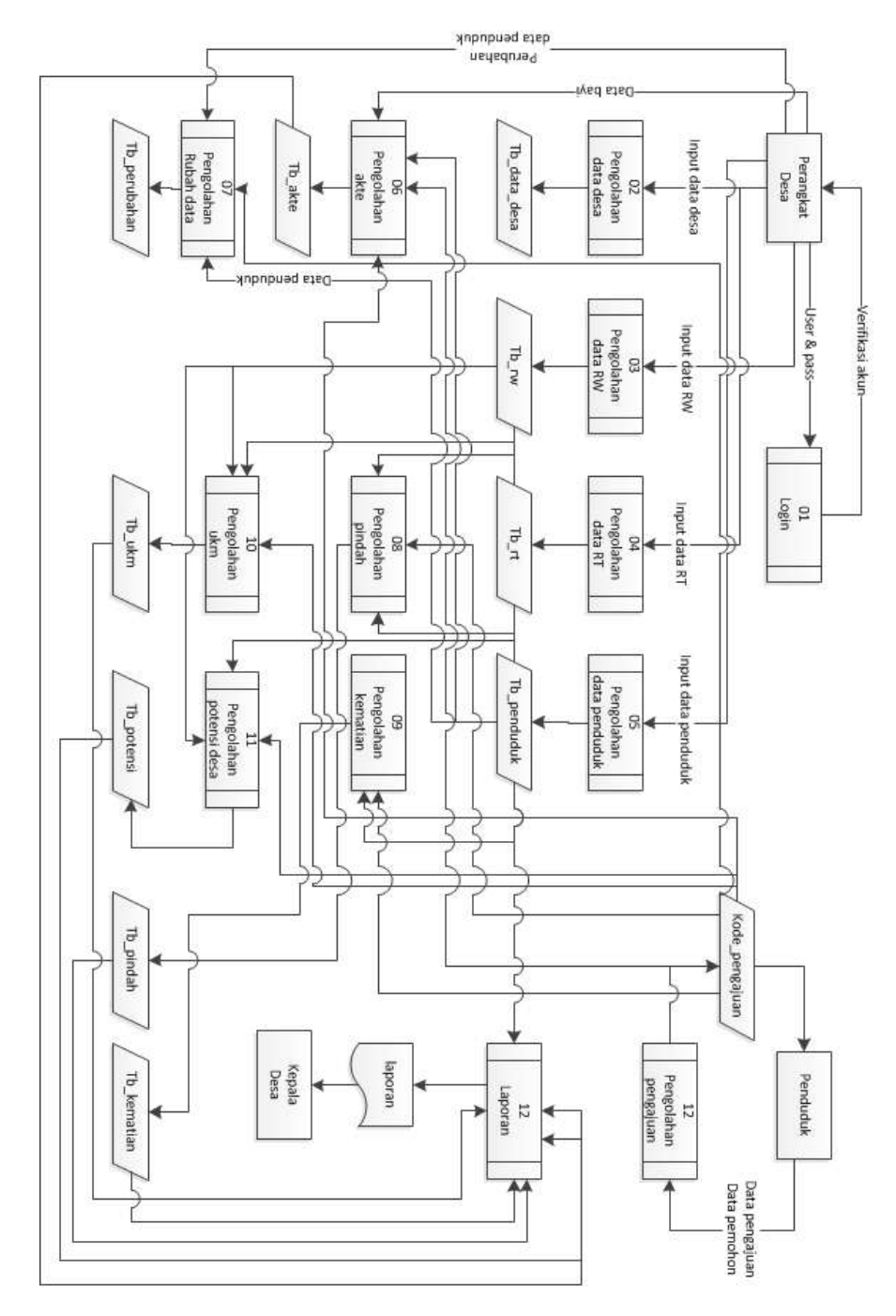

Gambar 3.2 - DFD level 1.1

Dan untuk memperjelas alur pengajuan dari penduduk melingkupi surat menyurat dari permohonan akte kelahiran, perubahan data penduuduk, permohonan pindah datang dan keluar, juga permohonan akta kematian bisa di lihat pada gambar

3.3 untuk akte kelahiran, 3.4 untuk perubahan data, 3.5 untuk perpindahan, dan 3.6 untuk akta kematian.

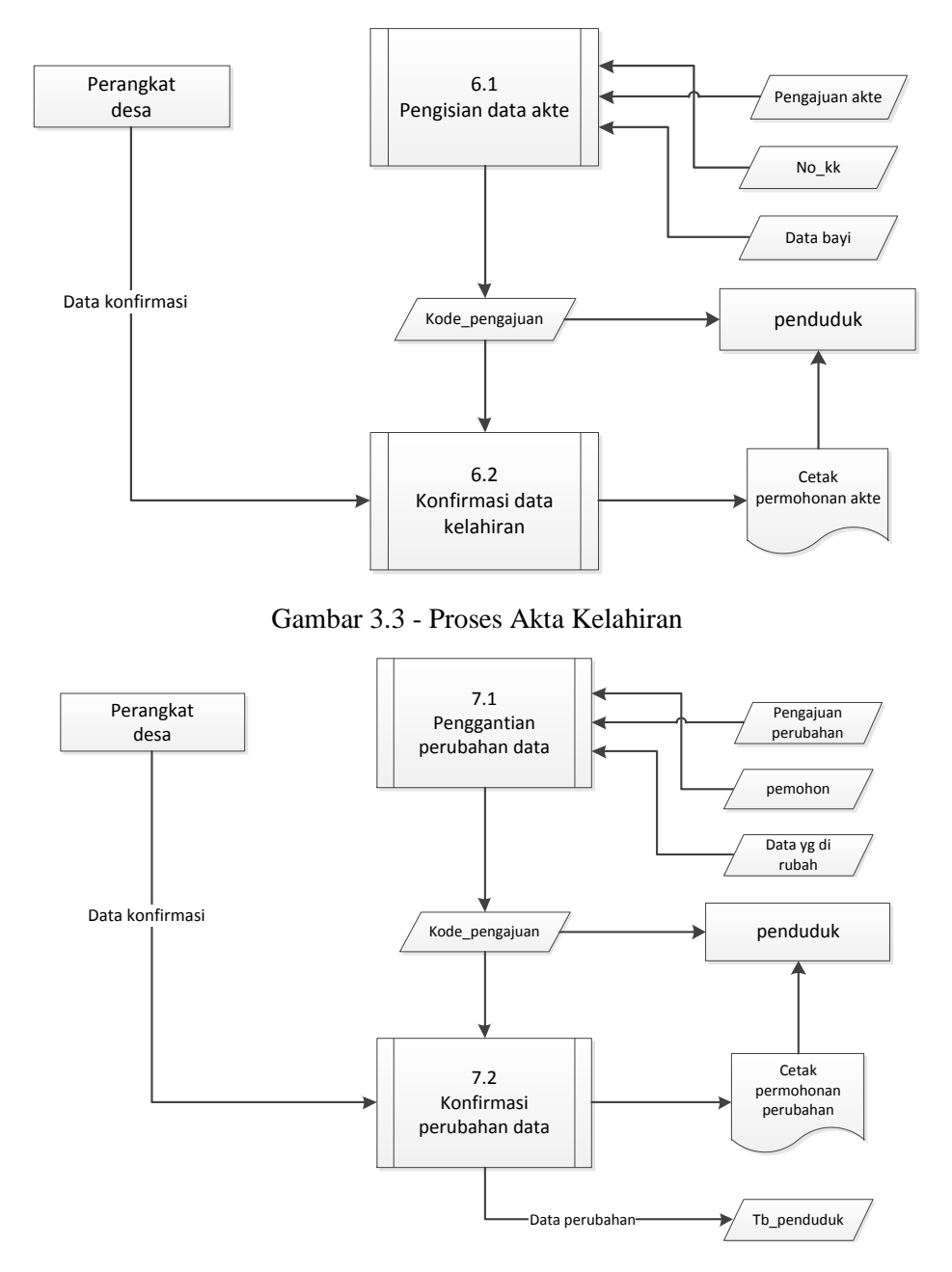

Gambar 3.4 - Proses Perubahan Data Penduduk

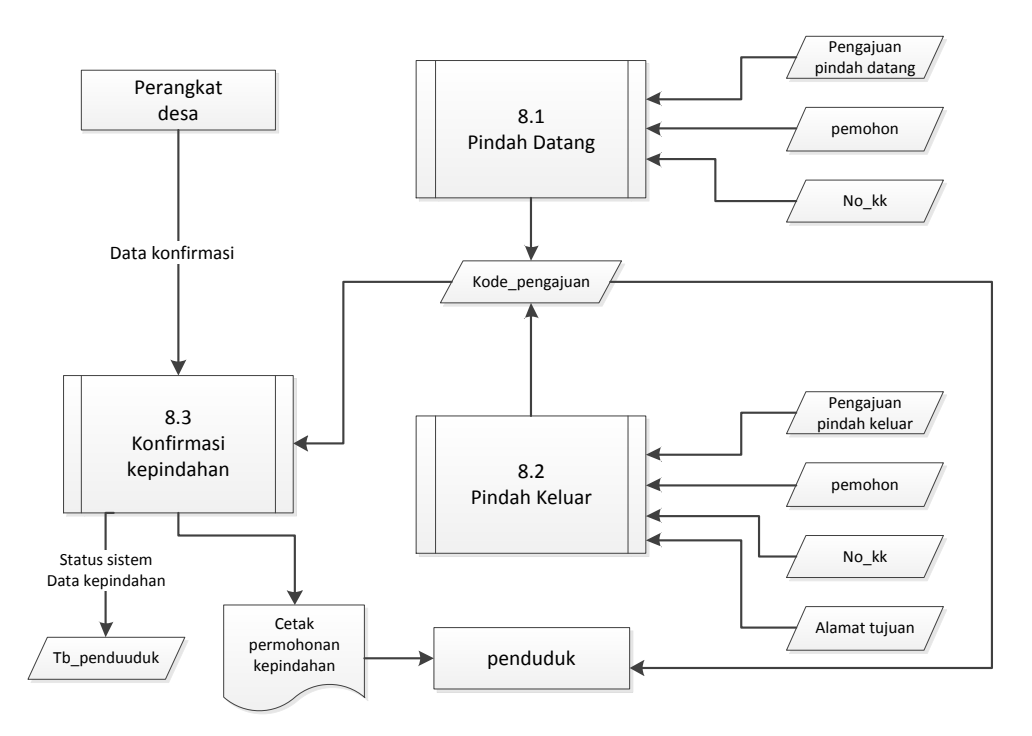

Gambar 3.5 - Proses Kepindahan Penduduk

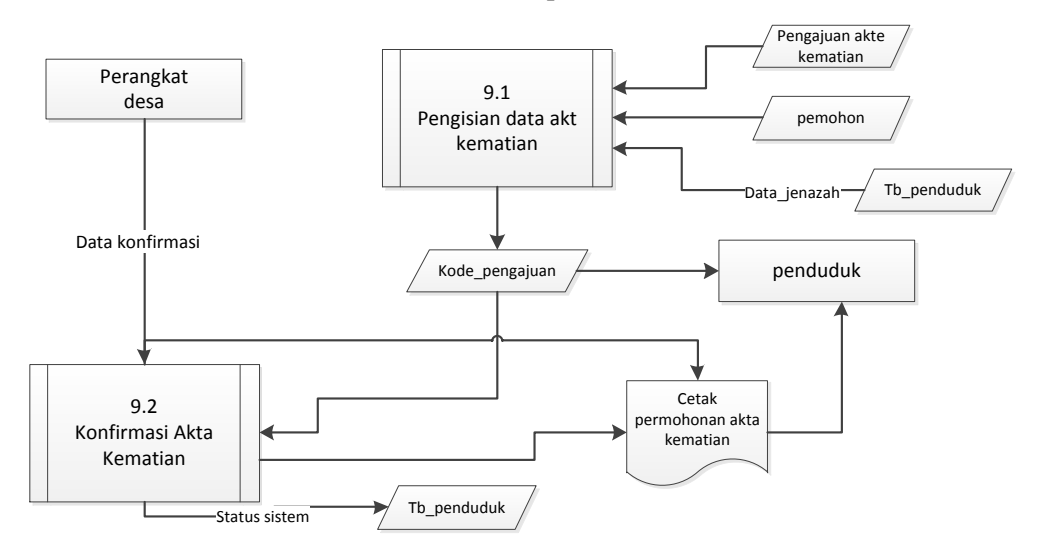

Gambar 3.6 - Proses Akta Kematian

#### **3.1.2** *Entity Relation Diagram (ERD)*

ERD merupakan diagram yang digunakan untuk menggambarkan antara entity dalam suatu system. Berikut ini *Entity Relationship Diagram* dari Aplikasi Sistem Informasi Geografis dan Kependudukan Pada Desa Padangbandung.

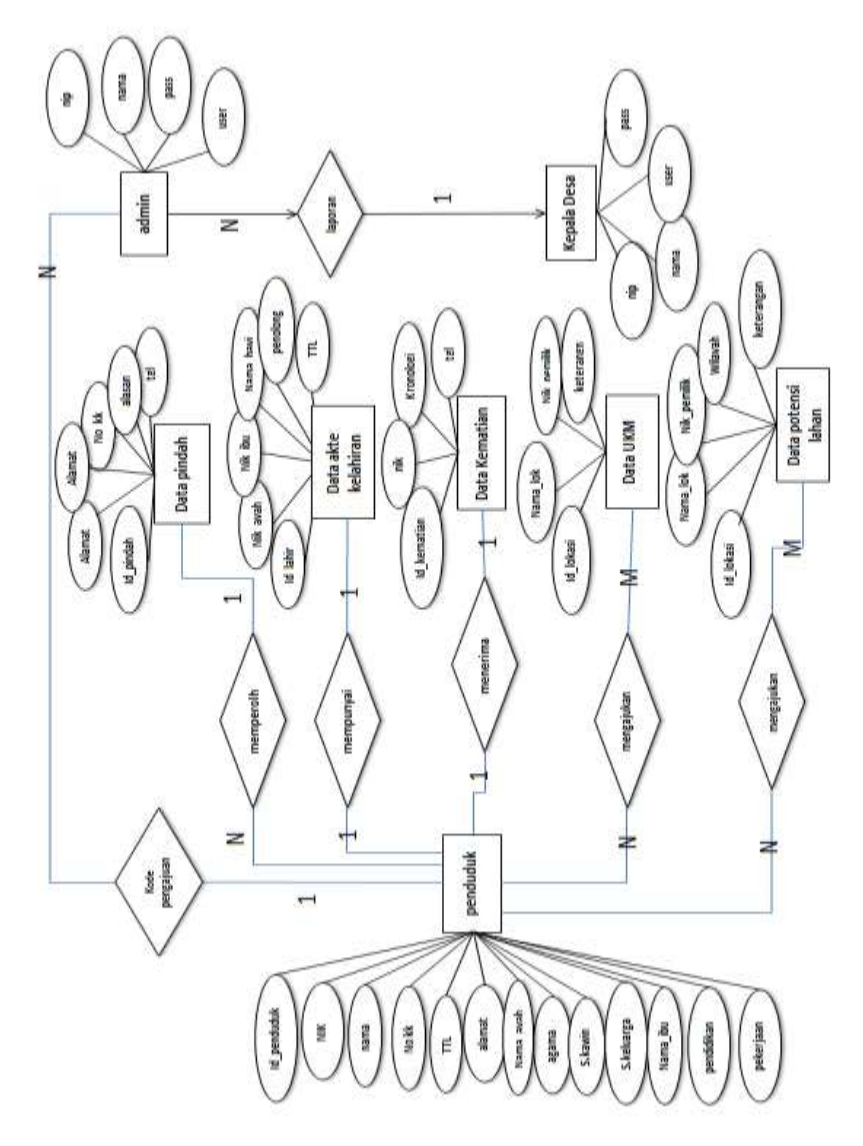

Gambar 3.7 - *Entity Relationship Diagram (ERD)*

#### **3.1.3 Keluaran**

Berdasarkan kerangka pemikiran dari perancangan Sistem Informasi Kependudukan Desa Padangbandung di atas, sistem ini akan menghasilkan keluaran berupa :

- a) Rancangan SI Geografis dan Administrasi Kependudukan, yang menjelaskan perkembangan sistem informasi geografis dan kependudukan rancangan secara detail model Sistem Informasi Geografis dan Kependudukan untuk Desa Padangbandung di Gresik.
- b) Software Sistem Informasi Geografis dan Kependudukan berbasis web, Berisi fungsi dan kemampuan yang meliputi :
	- 1. Panduan Sistem (Fitur kelengkapan petunjuk mengurus Akte dll) : Berisi daftar petunjuk untuk mengurus surat tentang kependudukan serta kelengkapan yang harus di penuhi penduduk juga perangkat desa untuk cara penggunaan program tersebut.
	- 2. Searching (Fitur pencarian data geografis dan penduduk) : berisi informasi tentang data lokasi atau wiayah desa dan informasi penduduk beserta anggota keluarga dan alamat, juga tentang kekurangan data apa saja yang harus di lengkapi di balai desa.
	- 3. *Self-service* (pelayanan mandiri) : Form untuk melakukan *input* data sendiri melalui website kemudian akan mendapatkan kode yang akan di bawa ke balai desa dan akan dicetak oleh perangkkat desa jika sudah sesuai dengan ketentuan yang ada.
	- 4. *Profil* : berisi keterangan desa visi dan misi serta informasi geografis yang terkait di desa padangbandung.
	- 5. *Contact us* : sebagai ruang saran dan kritik masyarakat maupun user ditunjukan untuk memperbaiki pelayanan desa dan admin dalam pengembangan sistem.

## **3.1.4 Struktur Tabel**

Pembuatan struktur tabel ini di ambil dari entitas-entitas maupun alur dari DFD yang sudah di buat, karena akan ada keterkaitan antar entitas satu dengan yang lain maka pembuatan database memerlukan ketelitian ekstra dimana dapat melihat alur data yang masuk dan keuar dari program sehingga tidak ada data yang terlewat untuk di proses.Berikut urutan database yang di perlukan berdasarkan DFD diatas :

1. Tabel Data Penduduk

Tabel penduduk digunakan untuk pendataan penduduk masuk, keluar, maupun mati dengan ketentuan *field* status\_sistem sebagai acuanya.

| Field                      | Tipe                | Keterangan |
|----------------------------|---------------------|------------|
| KODE_P                     | varchar(20)         | PK         |
| <b>ALAMAT</b>              | varchar $(100)$     |            |
| KELURAHAN_P                | varchar $(40)$      |            |
| KECAMATAN_P                | varchar $(40)$      |            |
| PROV_P                     | varchar(50)         |            |
| KOTA_P                     | varchar $(50)$      |            |
| <b>DUSUN</b>               | varchar(50)         |            |
| RT                         | varchar $(10)$      | FK         |
| <b>RW</b>                  | varchar $(10)$      | FK         |
| NAMA_L                     | varchar(100)        |            |
| NO_KK                      | varchar(20)         |            |
| <b>NIK</b>                 | varchar(20)         | FK         |
| JK                         | $\text{varchar}(2)$ |            |
| TEMPAT_L                   | varchar(100)        |            |
| TGL_L                      | date                |            |
| <b>AGAMA</b>               | varchar $(2)$       | FK         |
| PENDIDIKAN KK              | varchar $(2)$       | <b>FK</b>  |
| PENDIDIKAN SEDANG DITEMPUH | $\text{varchar}(2)$ |            |
| <b>PEKERJAAN</b>           | $\text{varchar}(2)$ | FK         |
| STATUS_PERNIKAHAN          | varchar $(2)$       | <b>FK</b>  |
| STATUS_HUB_KEL             | varchar $(2)$       | FK         |
| KEWARGANEGARAAN            | varchar $(2)$       |            |
| NAMA_AYAH                  | varchar(50)         |            |
| NAMA_IBU                   | varchar(50)         |            |
| GOL_DARAH                  | varchar $(2)$       |            |
| <b>AKTA_LAHIR</b>          | $\text{varchar}(3)$ |            |
| NO_PASPORT                 | varchar $(20)$      |            |
| TTGL_AKHIR_PASPORT         | date                |            |
| NIK_AYAH                   | varchar $(20)$      | FK         |
| NIK_IBU                    | varchar $(20)$      | FK         |
| NO_AKTA_PERKAWINAN         | varchar(20)         |            |
| <b>TGL PERKAWINAN</b>      | date                |            |
| NO_AKTA_PERCERAIAN         | varchar $(20)$      |            |
| TGL_PERCERAIAN             | date                |            |
| <b>CACAT</b>               | varchar $(2)$       |            |
| CARA_KB                    | $\text{varchar}(2)$ |            |
| KTP_EL                     | varchar $(2)$       |            |
| STATUS_REKAM               | varchar $(2)$       |            |
| <b>RUMAH</b>               | varchar $(2)$       |            |
| <b>KEMATIAN</b>            | $\text{varchar}(2)$ |            |
| STATUS_SISTEM              | varchar $(10)$      | FK         |

Tabel 3.1 - Tabel Data Penduduk

2. Tabel Data Desa

Merupakan data informasi tentang desa yang melipui data spatial wilayah desa juga data kepala desa yang menjabat. Data ini nantinya dapat diubah ubah dan dapat di sesuaikan untk desa lain yang ingin menggnakan sistem ini juga.

| Field               | Tipe           | Keterangan |
|---------------------|----------------|------------|
| <b>KODE</b>         | varchar(20)    | PK         |
| <b>PROVINSI</b>     | varchar $(40)$ |            |
| <b>KAB</b>          | varchar $(40)$ |            |
| <b>KEC</b>          | varchar(40)    |            |
| <b>DESA</b>         | varchar $(40)$ |            |
| <b>DUSUN</b>        | varchar(30)    |            |
| <b>POS</b>          | varchar $(10)$ |            |
| <b>TLP</b>          | varchar $(13)$ |            |
| <b>KD PROV</b>      | varchar $(3)$  |            |
| <b>KD KAB</b>       | varchar $(3)$  |            |
| KD KEC              | varchar $(3)$  |            |
| KD DESA             | varchar $(4)$  |            |
| <b>NIP KADES</b>    | varchar(30)    |            |
| NAMA_KADES          | varchar $(40)$ |            |
| <b>ALAMAT_KADES</b> | varchar $(50)$ |            |
| <b>JABATAN</b>      | varchar $(40)$ |            |
| KOP_KAB             | varchar $(40)$ |            |
| KOP KEC             | varchar $(40)$ |            |
| <b>KOP_DESA</b>     | varchar $(40)$ |            |
| KOP_ALAMAT          | text           |            |
| <b>LOKASI</b>       | geometry       |            |
| <b>PUSAT</b>        | geometry       |            |

Tabel 3.2 - Tabel Data Desa

3. Tabel Data RW

Di tabel RW ini merupakan data yang meliputi batas-batas wilayah RW juga kantor RW berada, serta informasi nama ketua RW.

| Field         | Tipe                | Keterangan |
|---------------|---------------------|------------|
| id_rw         | varchar $(50)$      | PK         |
| no rw         | $\text{varchar}(4)$ |            |
| nik rw        | varchar $(20)$      | FK         |
| nama_ketua_rw | varchar $(50)$      |            |
| no_tlp        | varchar $(20)$      |            |
| wilayah_rw    | geometry            |            |
| kantor_rw     | geometry            |            |
| foto_rw       | varchar $(255)$     |            |
| kode_warna    | varchar $(20)$      |            |

Tabel 3.3 - Tabel Data RW

#### 4. Tabel Data RT

Di tabel ini sama halnya dengan data RW hanya yang membedakan dari tabel ini data informasi RT yang di masukan.

| Field         | Tipe                | Keterangan |
|---------------|---------------------|------------|
| id_rt         | varchar $(50)$      | <b>PK</b>  |
| id_rw         | varchar $(50)$      | <b>FK</b>  |
| no_rt         | $\text{varchar}(4)$ |            |
| nik_rt        | varchar $(20)$      | <b>FK</b>  |
| nama_ketua_rt | varchar $(50)$      |            |
| $no_tlp$      | varchar $(20)$      |            |
| wilayah_rt    | geometry            |            |
| kantor_rt     | geometry            |            |
| kode_warna    | varchar $(20)$      |            |

Tabel 3.4 - Tabel Data RT

#### 5. Tabel Data Akte Kelahiran

Merupakan data yang berisi informasi tentang kelahiran untuk pengajuan membuat akte, dimana jika Field status\_akte menjadi acuan konfirmasi pengajuan untuk perangkat desa agar tidak perlu input lagi data tersebut, dan yang mengajukan tidak perlu lama-lama menunggu pembuatan surat pengajuan akte tersebut.

| Field               | Tipe           | Keterangan |
|---------------------|----------------|------------|
| KODE_BAYI           | varchar(30)    | <b>PK</b>  |
| NAMA BAYI           | varchar $(50)$ |            |
| <b>JK</b>           | varchar $(2)$  |            |
| TEMPAT_DILAHIRKAN   | varchar $(2)$  |            |
| TEMPAT_KELAHIRAN    | varchar(20)    |            |
| <b>TGL_LAHIR</b>    | date           |            |
| <b>ID_SHDK</b>      | varchar $(2)$  | <b>FK</b>  |
| <b>JAM</b>          | varchar $(6)$  |            |
| <b>JENIS_KEL</b>    | varchar $(2)$  |            |
| <b>KELAHIRAN_KE</b> | varchar $(2)$  |            |
| <b>PENOLONG</b>     | varchar $(2)$  |            |
| <b>BERAT</b>        | varchar $(5)$  |            |
| <b>PANJANG</b>      | varchar $(5)$  |            |
| NO KK               | varchar $(20)$ | <b>FK</b>  |
| <b>AYAH</b>         | varchar $(20)$ | <b>FK</b>  |
| <b>IBU</b>          | varchar $(20)$ | <b>FK</b>  |
| <b>PELAPOR</b>      | varchar(20)    | <b>FK</b>  |
| SAKSI_I             | varchar $(20)$ | <b>FK</b>  |
| SAKSI II            | varchar $(20)$ | <b>FK</b>  |
| TGL_REKAM           | date           |            |
| STATUS_AKTE         | varchar $(10)$ |            |

Tabel 3.5 - Tabel Data Akte Kelahiran

# 6. Tabel Data Kepindahan

Pada tabel ini data tentang kepindahan seperti kedatangan dan kepergian warga, dimana akan tercatat informasi asal dan tujuan keluarga yang akan menempati maupun meninggalkan desa, dan Field status\_data digunakan untuk konfirmasi data oleh perangkat desa.

| $\overline{Field}$     | Tipe           | Keterangan |
|------------------------|----------------|------------|
| id_pindah              | varchar $(50)$ | <b>PK</b>  |
| no_kk                  | varchar(20)    | <b>FK</b>  |
| alasan_pindah          | varchar(100)   |            |
| id_kepindahan          | varchar $(10)$ |            |
| prov                   | varchar $(10)$ | <b>FK</b>  |
| kab kota               | varchar(20)    | <b>FK</b>  |
| kec                    | varchar(30)    | <b>FK</b>  |
| desa                   | varchar $(40)$ | <b>FK</b>  |
| alamat                 | varchar(200)   | <b>FK</b>  |
| rw                     | varchar $(10)$ | <b>FK</b>  |
| rt                     | varchar $(10)$ | <b>FK</b>  |
| dusun                  | varchar(20)    |            |
| kode_pos               | varchar $(20)$ |            |
| no_tlp                 | varchar $(14)$ |            |
| jenis_kepindahan       | varchar $(10)$ |            |
| nik_pemohon            | varchar(20)    | <b>FK</b>  |
| status_kk_pindah       | varchar(30)    |            |
| status_kk_tidak_pindah | varchar(30)    |            |
| status_data            | varchar $(10)$ |            |

Tabel 3.6 - Tabel Data Kepindahan

7. Tabel Data Kematian

Tabel kematian ini merekap informasi meninggalnya seseorang, dari data yang memfonis meninggal, saksi, akibat, tgl, dan detail kematian lainya. Dengan Field status\_konfirmasi sebagai acuan konfirmasi perngkat desa.

| Field             | Tipe            | Keterangan |
|-------------------|-----------------|------------|
| id_kematian       | varchar $(50)$  | PК         |
| nik_jenazah       | varchar $(20)$  | <b>FK</b>  |
| sebab_kematian    | varchar $(255)$ |            |
| kota kematian     | varchar $(50)$  |            |
| tgl_kematian      | date            |            |
| jam_kematian      | varchar $(6)$   |            |
| difonis_oleh      | varchar $(100)$ |            |
| data_ibu          | varchar $(20)$  | FK         |
| data_ayah         | varchar $(20)$  | <b>FK</b>  |
| pelapor           | varchar $(20)$  | FK         |
| saksi1            | varchar $(20)$  | FK         |
| saksi2            | varchar $(20)$  | <b>FK</b>  |
| status_konfirmasi | varchar $(4)$   |            |

Tabel 3.7 – Tabel Data Kematian

#### 8. Tabel Data Admin

Tabel ini berisi data password, username dan bagian admin untuk mengelola, konfirmasi dan akses lainya.

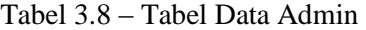

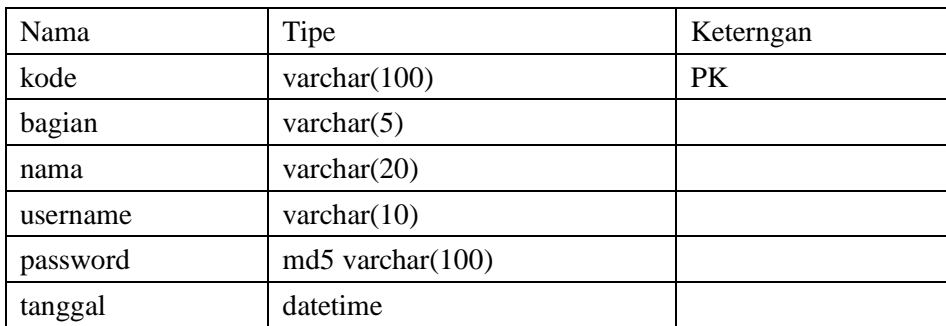

9. Tabel Data UKM

Tabel UKM ini menampung informasi lokasi-lokasi UKM yng ada di desa dengan beberapa kategori akan di pisahkan sesuai UKM tersebut.

| Field        | Tipe         | Keterangan |
|--------------|--------------|------------|
| id_ukm       | varchar(50)  | PK         |
| id_rt        | varchar(50)  | <b>FK</b>  |
| id_rw        | varchar(50)  | <b>FK</b>  |
| id_kat       | varchar(30)  | <b>FK</b>  |
| nik_pemohon  | varchar(20)  | <b>FK</b>  |
| nik_pemilik  | varchar(20)  | <b>FK</b>  |
| nama_pemilik | varchar(50)  |            |
| nama_ukm     | varchar(50)  |            |
| no_tlp       | varchar(20)  |            |
| deskripsi    | varchar(100) |            |
| tgl          | date         |            |
| status       | varchar(2)   |            |
| foto         | varchar(100) |            |
| lokasi       | geometry     |            |

Tabel 3.9 – Tabel Data UKM

10. Tabel Data Potensi Lahan

Sama halnya dengan data UKM namun perbedaanya pada potensi lahan ini merupakan suatu petak wilayah yang berpotensi maju untuk kesenjangan masyarakat, seperti perkebunan, sawah, tambak, dan lain-lain.

| Field          | Tipe         | Keterangan |
|----------------|--------------|------------|
| id_potensi     | varchar(50)  | PK         |
| id_rw          | varchar(50)  | <b>FK</b>  |
| id_rt          | varchar(50)  | <b>FK</b>  |
| id_kat         | varchar(30)  | <b>FK</b>  |
| nik_pemohon    | varchar(20)  | <b>FK</b>  |
| nik_pemilik    | varchar(20)  | <b>FK</b>  |
| nama_pemilik   | varchar(50)  |            |
| nama_potensi   | varchar(50)  |            |
| no_tlp         | varchar(20)  |            |
| deskripsi      | varchar(500) |            |
| tgl            | datetime     |            |
| status         | varchar(2)   |            |
| foto           | varchar(100) |            |
| lokasi_utama   | geometry     |            |
| wilayah_lokasi | geometry     |            |

Tabel 3.10 – Tabel Data Potensi Lahan

# **3.2 DESAIN RANCANGAN TAMPILAN SISTEM**

Berdasarkan permintaan dan pengamatan dari perangkat desa maka berikut akan di jelaskan mengenai tampilan dari Sistem Informasi Geografis dan Administrasi Kependudukan Desa Padangbandung Berbasis Web.

# **3.2.1 Halaman Menu Utama Untuk User.**

Berikut adalah desain halaman awal/utama untuk user dimana tampilan awal rencananya akan menggunakan *CMS* dengan perangkat lunak *Wordpress*. Agar memudahkan perankat desa untuk mengupdate data-data baru terkait informasi desa, juga menaikkan kinerja website.

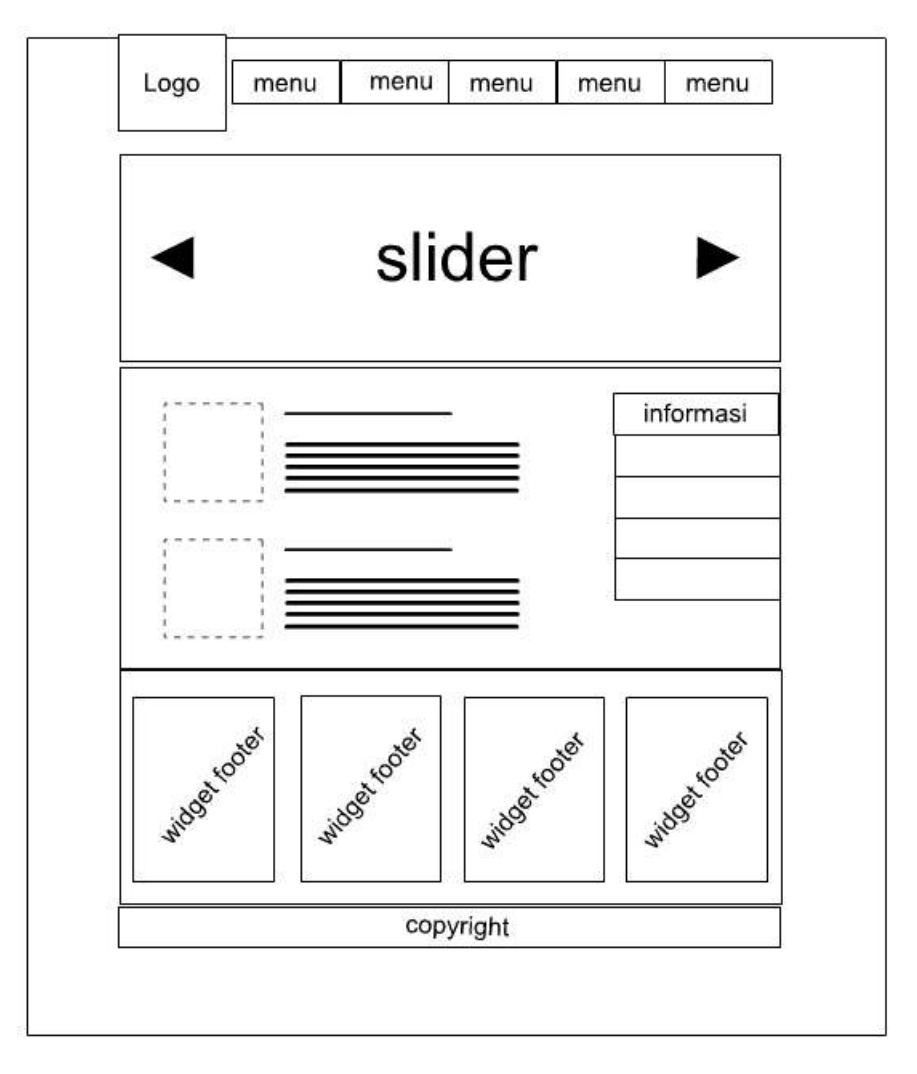

Gambar 3.8 – Halaman Menu Utama User.

#### **3.2.2 Sistem Informasi Kependudukan**

Di tampilan ini hanya melayani tentang kepengurusan data penduduk yang meliputi pengajuan pembuatan akte kelahiran, keterangan pindah datang desa, penggantin data diri, pembuatan KK baru, dan kematian. Dimana nantinya akan terdapat runtutan cara maupun syarat-syarat yang di perlukan untuk mengurus suratsurat yang akan di ajukan tersebut.

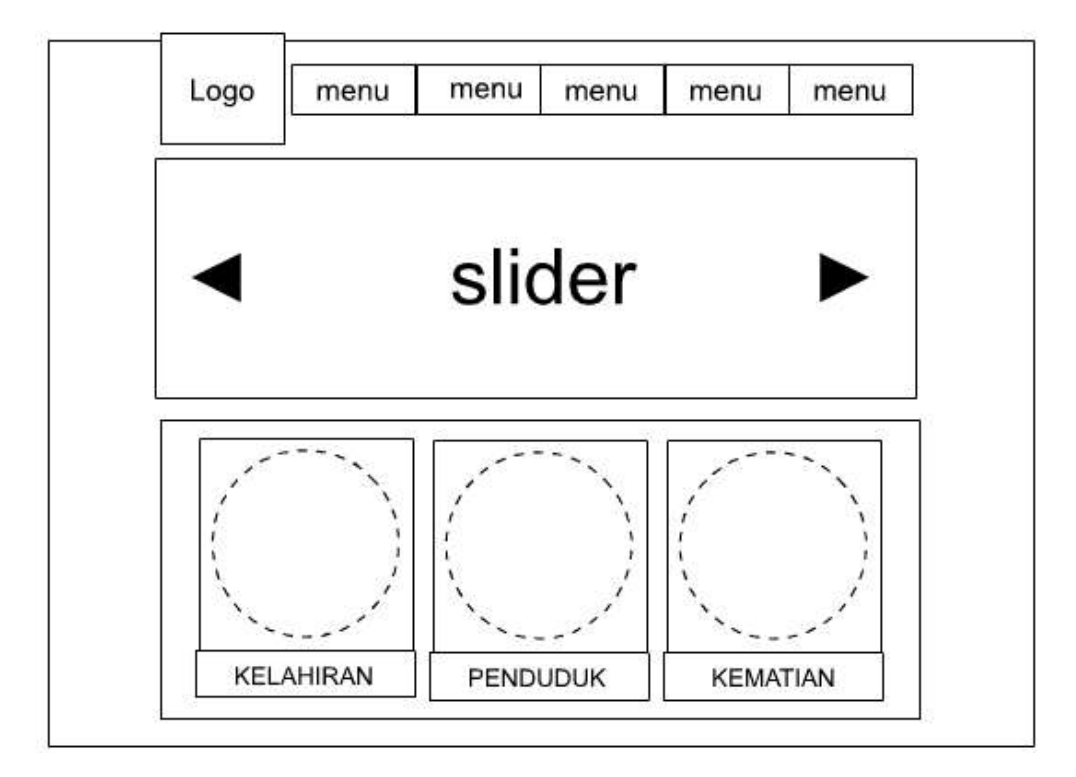

Gambar 3.9 – Sistem Informasi Kependudukan

## **3.2.3 Sistem Informasi Geografis**

Pada menu ini ada khsusus untuk geografis desa dimana untuk halaman user melakuukan pengajan ke desa agar di catat lokasi potensi yang sesuai dengan informasi yang benar agar di acc. Yang bisa di ajukan antara lain hanya potensi desa seperti lahan pertanian, perkebnan, dan lain-lain, kemudian lokasi UKM yang sekiranya masih buka agar dapat berkembang.

Selain untuk pengajuan masyarakat dalam maupun luar dapat mencari informasi terkait geografis desa, misalnya kantor RW, RT, Balai Desa, Ukm, dan lainya. Dimana saat di klik pada marker informasi seputar marker atau penanda tersebut akan muncul.

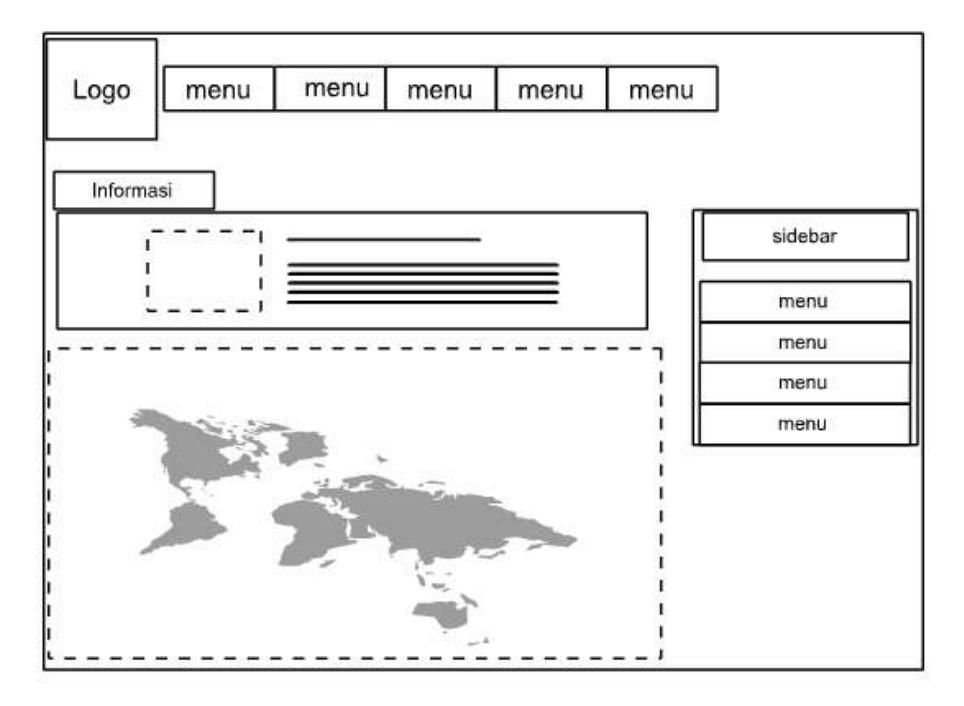

Gambar 3.10 – Sistem Informasi Geografis

# **3.2.4 Halaman Login Admin**

Pada halaman login admin ini hanya perangkat desa yang bisa mengakses tiap perngkat akan di beri data username dan password agar bisa masuk ke dalam halaman admin.

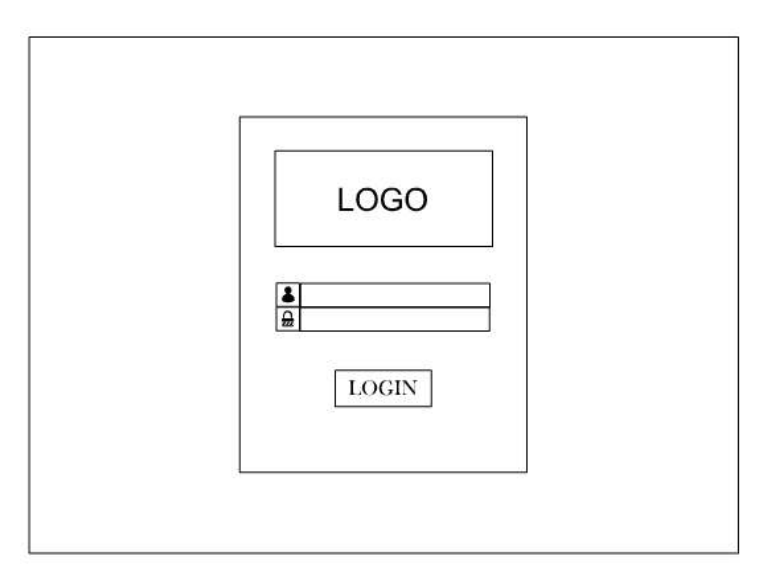

Gambar 3.11 – Halaman Login Admin

## **3.2.5 Halaman Utama Admin**

Di halaman ini semua sistem informasi dari kependudukan maupun geografis dapat di gunakan oleh perangkat desa, dan sudah di pisah pada menu.

| LOGO | field 1<br>field 1<br>field 1<br>field 1 |
|------|------------------------------------------|
| menu | $\rho$ cari                              |
| menu |                                          |
| menu |                                          |
| menu |                                          |
| menu |                                          |
| menu |                                          |
| menu |                                          |
| menu |                                          |
| menu |                                          |

Gambar 3.12 – Halaman Utama Admin

Halaman sengaja di kosongi.